Sterling Order Management Administrator Mobile

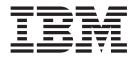

# **Application Guide**

Version 1.0.05

Sterling Order Management Administrator Mobile

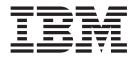

# **Application Guide**

Version 1.0.05

Note

Before using this information and the product it supports, read the information in "Notices" on page 11.

#### Copyright

This edition applies to the 1.0.05 Version of IBM Sterling Order Management Administrator Mobile and to all subsequent releases and modifications until otherwise indicated in new editions.

© Copyright IBM Corporation 2009, 2012. US Government Users Restricted Rights – Use, duplication or disclosure restricted by GSA ADP Schedule Contract with IBM Corp.

### Contents

| Chapter 1. What is Sterling Order        | Chapter |  |
|------------------------------------------|---------|--|
| Management Administrator Mobile          | May En  |  |
| Application?                             | -       |  |
|                                          | Chapter |  |
| Chapter 2. How do I Install the Sterling |         |  |
| Order Management Administrator Mobile    | Notices |  |
| Application?                             |         |  |
| Chapter 3. What do I Have to Configure   |         |  |
| Before Using the Sterling Order          |         |  |
| Management Administrator Mobile          |         |  |
| Application?                             |         |  |
|                                          |         |  |

| Chapter 4. What Are the Issues That I<br>May Encounter? |  |
|---------------------------------------------------------|--|
| Chapter 5. Where Do I Go for Help? 9                    |  |
| Notices                                                 |  |

## Chapter 1. What is Sterling Order Management Administrator Mobile Application?

The application enables an administrator user of the IBM<sup>®</sup> Sterling Selling and Fulfillment Suite to administer and monitor application server activity and the performance, responsiveness, and throughput of XAPIs, agents and application servers. The administrator user will also be able to set or alter trace levels, threshold values, and clear the database cache on the server using this application.

## Where Can I Get the Sterling Order Management Administrator Mobile Application From?

The IBM Sterling Order Management Administrator Mobile application is available for download from the iTunes Application Store at the Apple Web site.

The server-side pack is available for download at the FTP site.

## What do I Require Before Using the Sterling Order Management Administrator Mobile Application?

To use the Sterling Order Management Administrator Mobile application, the server-side pack and the client side application must be installed:

- Server Side
  - IBM Sterling Selling and Fulfillment Foundation, Release 8.5 or 9.1 or 9.2
  - Sterling Order Management Administrator Mobile application server side option pack
- Client Side
  - For more information about Client-Side Application system requirements, go to the IBM Support Portal at http://www-947.ibm.com/support/entry/ portal/Planning.

### Chapter 2. How do I Install the Sterling Order Management Administrator Mobile Application?

#### About this task

To install the Sterling Order Management Administrator Mobile application, perform the following steps:

#### Procedure

- 1. Server-Side Component
  - a. Navigate to the <INSTALL\_DIR>\bin directory on the server side. Here,
    <INSTALL\_DIR> refers to the location at which Sterling Selling and
    Fulfillment Foundation, Release 9.2 is installed.
  - b. Install the soma\_1000.jar optional pack on the server side using the following commands:

#### For Windows:

InstallService.cmd soma\_1000.jar

#### For UNIX or Linux:

InstallService.sh soma\_1000.jar

c. Build the Sterling Order Management Administrator Mobile Web application and deploy it on the server side by using the following commands:

#### For Windows:

buildwar.cmd -Dappserver=<your application server> -Dwarfiles=soma

#### For UNIX or Linux:

buildwar.sh -Dappserver=<your application server> -Dwarfiles=soma

**Note:** If you are deploying Sterling Order Management Administrator Mobile in EAR mode, ensure that the soma.ear file contains only the soma.war file.

#### 2. Client-Side Component

a. Download the Sterling Order Management Administrator Mobile application from the iTunes App Store and install the application to your iPhone.

## Chapter 3. What do I Have to Configure Before Using the Sterling Order Management Administrator Mobile Application?

Before using the Sterling Order Management Administrator Mobile application, you must perform the following configurations:

#### **Client Side**

Configure the following Sterling Order Management Administrator Mobile application preferences:

- Development
- Test
- Production

The following table describes the parameters that must be set for each of these listed profiles:

| Table 1. Profile Parameter Settir |
|-----------------------------------|
|-----------------------------------|

| Parameters   | Description                                                                                                   |
|--------------|----------------------------------------------------------------------------------------------------|
| User ID      | Optional. The value entered will be the default user identifier.                                              |
| Server URL   | URL of the Sterling Order Management Administrator Mobile server, for example, https:// <ip address="">.</ip> |
| Server Port  | Port number of the Sterling Order Management Administrator<br>Mobile server, for example, 7001.               |
| Context Root | The value of this parameter must be set to <b>soma</b> .                                                      |

#### Note:

- Prefix http:// or https:// to the Server Url based on the protocol.
- Ensure that the Server Url is accessible from your network. You may have to configure the VPN on your mobile device in order to do so.

#### Server Side

Before a user attempts to login to the Sterling Order Management Administrator Mobile application, the user must have permission to launch and use the System Management Console.

#### Other

This version of the Sterling Order Management Administrator Mobile application requires a user to configure and connect to the network through VPN over the iPhone.

### Chapter 4. What Are the Issues That I May Encounter?

| Error                                     | Cause                                                                                                    |
|-------------------------------------------|----------------------------------------------------------------------------------------------------|
| Connection Error                          | The network or WiFi connection might not be available at the location.                                                                                 |
| Unreachable Host                          | Issues with the DNS resolution of the server host's name.<br>Contact your organization's IT support team or try using the IP<br>address of the server. |
| Error occurred during request processing  | Server-side error occurred while attempting to process the request.                                                                                    |
| Either User ID or password is not correct | Wrong User ID or password may have been entered.                                                                                                    |
| Please set the user id                    | The User ID may not have been entered in the preferences pertaining to the selected profile.                                                           |
| Please set the server<br>name/IP Address  | The Host Name/IP Address of the server the application has to connect to may not have been entered.                                                    |
| Please set the server port number         | The port number of the server the application has to connect to may not have been entered.                                                             |
| Please choose one of the profiles         | A profile may not have been selected in the Login page.                                                                                                |

#### Table 2. Troubleshooting

### Chapter 5. Where Do I Go for Help?

IBM fosters long-term business partnerships with its customers. Committed to customer satisfaction and quality support. IBM Customer Support has a world-wide staff, providing support 24 hours a day, 365 days a year. For assistance with usage, configuration, or enhancement information, refer to the Software Support Handbook. Our Support Reference outlines our support hours, contact information, and key information that will streamline your support experience with us. Reference this site at:

http://www14.software.ibm.com/webapp/set2/sas/f/handbook/contacts.html

IBM Support Portal provides a wealth of online resources to enrich your business experience with us. By using the portal, you can access many Self-Support Tools, including a Knowledge-Base, Documentation, and Education. Reference this site at:

http://www.ibm.com/support.

#### Notices

This information was developed for products and services offered in the U.S.A.

IBM may not offer the products, services, or features discussed in this document in other countries. Consult your local IBM representative for information on the products and services currently available in your area. Any reference to an IBM product, program, or service is not intended to state or imply that only that IBM product, program, or service may be used. Any functionally equivalent product, program, or service that does not infringe any IBM intellectual property right may be used instead. However, it is the user's responsibility to evaluate and verify the operation of any non-IBM product, program, or service.

IBM may have patents or pending patent applications covering subject matter described in this document. The furnishing of this document does not grant you any license to these patents. You can send license inquiries, in writing, to:

IBM Director of Licensing

IBM Corporation

North Castle Drive

Armonk, NY 10504-1785

U.S.A.

For license inquiries regarding double-byte character set (DBCS) information, contact the IBM Intellectual Property Department in your country or send inquiries, in writing, to:

Intellectual Property Licensing

Legal and Intellectual Property Law

IBM Japan Ltd.

1623-14, Shimotsuruma, Yamato-shi

Kanagawa 242-8502 Japan

The following paragraph does not apply to the United Kingdom or any other country where such provisions are inconsistent with local law: INTERNATIONAL BUSINESS MACHINES CORPORATION PROVIDES THIS PUBLICATION "AS IS" WITHOUT WARRANTY OF ANY KIND, EITHER EXPRESS OR IMPLIED, INCLUDING, BUT NOT LIMITED TO, THE IMPLIED WARRANTIES OF NON-INFRINGEMENT, MERCHANTABILITY OR FITNESS FOR A PARTICULAR PURPOSE. Some states do not allow disclaimer of express or implied warranties in certain transactions, therefore, this statement may not apply to you.

This information could include technical inaccuracies or typographical errors. Changes are periodically made to the information herein; these changes will be incorporated in new editions of the publication. IBM may make improvements and/or changes in the product(s) and/or the program(s) described in this publication at any time without notice.

Any references in this information to non-IBM Web sites are provided for convenience only and do not in any manner serve as an endorsement of those Web sites. The materials at those Web sites are not part of the materials for this IBM product and use of those Web sites is at your own risk.

IBM may use or distribute any of the information you supply in any way it believes appropriate without incurring any obligation to you.

Licensees of this program who wish to have information about it for the purpose of enabling: (i) the exchange of information between independently created programs and other programs (including this one) and (ii) the mutual use of the information which has been exchanged, should contact:

**IBM** Corporation

J46A/G4

555 Bailey Avenue

San Jose, CA 95141-1003

U.S.A.

Such information may be available, subject to appropriate terms and conditions, including in some cases, payment of a fee.

The licensed program described in this document and all licensed material available for it are provided by IBM under terms of the IBM Customer Agreement, IBM International Program License Agreement or any equivalent agreement between us.

Any performance data contained herein was determined in a controlled environment. Therefore, the results obtained in other operating environments may vary significantly. Some measurements may have been made on development-level systems and there is no guarantee that these measurements will be the same on generally available systems. Furthermore, some measurements may have been estimated through extrapolation. Actual results may vary. Users of this document should verify the applicable data for their specific environment.

Information concerning non-IBM products was obtained from the suppliers of those products, their published announcements or other publicly available sources. IBM has not tested those products and cannot confirm the accuracy of performance, compatibility or any other claims related to non-IBM products. Questions on the capabilities of non-IBM products should be addressed to the suppliers of those products.

All statements regarding IBM's future direction or intent are subject to change or withdrawal without notice, and represent goals and objectives only.

All IBM prices shown are IBM's suggested retail prices, are current and are subject to change without notice. Dealer prices may vary.

This information is for planning purposes only. The information herein is subject to change before the products described become available.

This information contains examples of data and reports used in daily business operations. To illustrate them as completely as possible, the examples include the names of individuals, companies, brands, and products. All of these names are fictitious and any similarity to the names and addresses used by an actual business enterprise is entirely coincidental.

#### COPYRIGHT LICENSE:

This information contains sample application programs in source language, which illustrate programming techniques on various operating platforms. You may copy, modify, and distribute these sample programs in any form without payment to IBM, for the purposes of developing, using, marketing or distributing application programs conforming to the application programming interface for the operating platform for which the sample programs are written. These examples have not been thoroughly tested under all conditions. IBM, therefore, cannot guarantee or imply reliability, serviceability, or function of these programs. The sample programs are provided "AS IS", without warranty of any kind. IBM shall not be liable for any damages arising out of your use of the sample programs.

Each copy or any portion of these sample programs or any derivative work, must include a copyright notice as follows:

© IBM 2012. Portions of this code are derived from IBM Corp. Sample Programs. © Copyright IBM Corp. 2012.

If you are viewing this information softcopy, the photographs and color illustrations may not appear.

#### Trademarks

IBM, the IBM logo, and ibm.com<sup>®</sup> are trademarks or registered trademarks of International Business Machines Corp., registered in many jurisdictions worldwide. Other product and service names might be trademarks of IBM or other companies. A current list of IBM trademarks is available on the Web at "Copyright and trademark information" at http://www.ibm.com/legal/copytrade.shtml.

Adobe, the Adobe logo, PostScript, and the PostScript logo are either registered trademarks or trademarks of Adobe Systems Incorporated in the United States, and/or other countries.

IT Infrastructure Library is a registered trademark of the Central Computer and Telecommunications Agency which is now part of the Office of Government Commerce.

Intel, Intel Iogo, Intel Inside, Intel Inside Iogo, Intel Centrino, Intel Centrino Iogo, Celeron, Intel Xeon, Intel SpeedStep, Itanium, and Pentium are trademarks or registered trademarks of Intel Corporation or its subsidiaries in the United States and other countries.

Linux is a registered trademark of Linus Torvalds in the United States, other countries, or both.

Microsoft, Windows, Windows NT, and the Windows logo are trademarks of Microsoft Corporation in the United States, other countries, or both.

ITIL is a registered trademark, and a registered community trademark of the Office of Government Commerce, and is registered in the U.S. Patent and Trademark Office.

UNIX is a registered trademark of The Open Group in the United States and other countries.

Java and all Java-based trademarks and logos are trademarks or registered trademarks of Oracle and/or its affiliates.

Cell Broadband Engine is a trademark of Sony Computer Entertainment, Inc. in the United States, other countries, or both and is used under license therefrom.

Linear Tape-Open, LTO, the LTO Logo, Ultrium and the Ultrium Logo are trademarks of HP, IBM Corp. and Quantum in the U.S. and other countries.

Connect Control Center<sup>®</sup>, Connect:Direct<sup>®</sup>, Connect:Enterprise<sup>®</sup>, Gentran<sup>®</sup>, Gentran<sup>®</sup>:Basic<sup>®</sup>, Gentran:Control<sup>®</sup>, Gentran:Director<sup>®</sup>, Gentran:Plus<sup>®</sup>, Gentran:Realtime<sup>®</sup>, Gentran:Server<sup>®</sup>, Gentran:Viewpoint<sup>®</sup>, Sterling Commerce<sup>™</sup>, Sterling Information Broker<sup>®</sup>, and Sterling Integrator<sup>®</sup> are trademarks or registered trademarks of Sterling Commerce<sup>™</sup>, Inc., an IBM Company.

Other company, product, and service names may be trademarks or service marks of others.

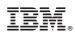

Printed in USA